# Esempio di configurazione della configurazione di Bilanciamento carico di rete Microsoft sui server serie UCS-B  $\overline{\phantom{a}}$

### Sommario

Introduzione **Prerequisiti Requisiti** Componenti usati Premesse **Configurazione** Modalità Bilanciamento carico di rete Microsoft Modalità unicast Modalità IGMP multicast/multicast Flusso di dati NLB Microsoft Considerazioni speciali per Nexus 1000v **Verifica** Risoluzione dei problemi Informazioni correlate

## Introduzione

In questo documento viene descritta l'implementazione della modalità Bilanciamento carico di rete di Microsoft (NLB) sui sistemi Cisco Unified Computing System serie B (UCS-B) con Fabric Interconnect (FI) in modalità host finale. Sui dispositivi upstream sono inoltre previsti diversi requisiti per facilitare la corretta inoltro del traffico di Bilanciamento carico di rete, descritti nel presente documento. L'esempio di configurazione è incentrato sulla modalità IGMP (Internet Group Management Protocol) multicast.

## **Prerequisiti**

### Requisiti

Cisco raccomanda la conoscenza dei seguenti argomenti:

- Bilanciamento carico di rete Microsoft
- Cisco UCS serie B Server

• Cisco Catalyst e/o Switch Nexus

#### Componenti usati

Il documento può essere consultato per tutte le versioni software o hardware.

Le informazioni discusse in questo documento fanno riferimento a dispositivi usati in uno specifico ambiente di emulazione. Su tutti i dispositivi menzionati nel documento la configurazione è stata ripristinata ai valori predefiniti. Se la rete è operativa, valutare attentamente eventuali conseguenze derivanti dall'uso dei comandi.

### Premesse

Bilanciamento carico di rete Microsoft funziona in tre diverse modalità operative: IGMP unicast, multicast e multicast. Un gruppo di nodi di Bilanciamento carico di rete è noto come cluster di Bilanciamento carico di rete. Un cluster Bilanciamento carico di rete gestisce uno o più indirizzi IP virtuali (VIP). I nodi nel cluster Bilanciamento carico di rete utilizzano il proprio algoritmo di bilanciamento del carico per concordare quale singolo nodo gestirà il flusso di traffico specifico destinato all'VIP di Bilanciamento carico di rete.

In questo documento non vengono forniti suggerimenti specifici per la distribuzione di Bilanciamento carico di rete Microsoft su UCS. Come descritto in questo documento, Bilanciamento carico di rete si basa su metodi non convenzionali per il recapito del traffico associato a cluster. È stato osservato che le modalità IGMP multicast e multicast sembrano avere un funzionamento stabile e coerente sui server della serie UCS-B. Sebbene le linee guida per il dimensionamento di Bilanciamento carico di rete esulino dall'ambito di questo documento, si tratta in genere di una soluzione consigliata per le distribuzioni di piccole dimensioni.

## **Configurazione**

### Modalità Bilanciamento carico di rete Microsoft

#### Modalità unicast

L'impostazione predefinita di Bilanciamento carico di rete è la modalità unicast. In modalità unicast, Bilanciamento carico di rete sostituisce l'indirizzo MAC effettivo di ogni server nel cluster con un indirizzo MAC di Bilanciamento carico di rete comune. In genere, un elemento compreso nell'intervallo 02bf:xxxx:xxxx. Tutti i nodi nel cluster Bilanciamento carico di rete sono in grado di identificare l'indirizzo VIP e MAC di Bilanciamento carico di rete. Il traffico, che include le risposte ARP (Address Resolution Protocol) dai nodi Bilanciamento carico di rete, non viene mai originato dall'indirizzo MAC o IP di Bilanciamento carico di rete. I nodi Bilanciamento carico di rete utilizzano invece un indirizzo MAC assegnato basato sull'ID host del membro. L'indirizzo MAC è in genere compreso nell'intervallo 0201:xxxx:xxxx, 0202, 0203 e così via, uno per ogni nodo del cluster. Questo è l'indirizzo di origine nell'intestazione di layer 2 (L2) quando si risponde a una richiesta ARP. Tuttavia, le informazioni dell'intestazione ARP contengono l'indirizzo MAC NLB. Pertanto, gli host che desiderano corrispondere all'indirizzo VIP di Bilanciamento carico di rete inviano traffico

verso l'indirizzo MAC di Bilanciamento carico di rete.

Gli switch conformi allo standard IEEE (dispositivi L2) generano la tabella degli indirizzi MAC in base all'intestazione dell'origine L2 e non alle informazioni contenute nel payload ARP. Il traffico inoltrato al cluster Bilanciamento carico di rete viene quindi inviato all'indirizzo MAC di Bilanciamento carico di rete, che non è mai l'origine del traffico. Il traffico destinato all'indirizzo MAC di Bilanciamento carico di rete viene pertanto inondato come unicast sconosciuto.

Attenzione: Bilanciamento carico di rete in modalità unicast si basa su un flusso unicast sconosciuto per il recapito di pacchetti associati a cluster. La modalità unicast non funzionerà sui server UCS serie B quando l'infrastruttura è in modalità host finale, in quanto i frame unicast sconosciuti non vengono trasmessi come richiesto da questa modalità. Per ulteriori informazioni sul comportamento di inoltro L2 di UCS in modalità host finale, vedere [Modalità di switching Ethernet del sistema di calcolo unificato Cisco](/content/en/us/solutions/collateral/data-center-virtualization/unified-computing/whitepaper_c11-701962.html).

#### Modalità IGMP multicast/multicast

La modalità multicast assegna l'indirizzo IP virtuale unicast del cluster a un indirizzo MAC multicast IANA (Assigned Numbers Authority) non Internet (03xx.xxxx.xxxx). Lo snooping IGMP non registra dinamicamente questo indirizzo, causando il sovraccarico del traffico di Bilanciamento carico di rete nella VLAN come multicast sconosciuto.

La modalità IGMP multicast assegna l'indirizzo IP virtuale del cluster e un indirizzo MAC multicast compreso nell'intervallo IANA (01:00:5E:XX:XX:XX). I nodi del cluster inviano rapporti di appartenenza IGMP per il gruppo multicast configurato e pertanto la FI popola dinamicamente la tabella di snooping IGMP in modo da puntare verso i server del cluster.

L'uso della modalità IGMP multicast presenta un leggero vantaggio operativo in quanto le informazioni sullo stato (tramite rapporti di appartenenza IGMP e snooping IGMP) relative alle porte L2 interessate possono essere mantenute sia a monte che a valle. Senza l'ottimizzazione dello snooping IGMP, Bilanciamento carico di rete si basa su un flooding multicast sconosciuto nella VLAN di Bilanciamento carico di rete per il recapito al cluster tramite il ricevitore broadcast/multicast designato UCS. Nelle versioni successive a UCS versione 2.0, il ricevitore broadcast/multicast designato viene scelto per singola VLAN.

Attenzione: Indipendentemente dalla versione della modalità multicast scelta, l'indirizzo VIP di Bilanciamento carico di rete richiede una voce ARP statica sul dispositivo upstream, in genere l'interfaccia virtuale commutata (SVI) per la VLAN. Questa soluzione è valida in quanto le risposte ARP dai nodi NLB contengono un indirizzo MAC multicast. In base alla RFC 1812, le risposte ARP che contengono un indirizzo MAC multicast devono essere ignorate. Pertanto, l'indirizzo MAC VIP non può essere appreso dinamicamente su dispositivi conformi alla RFC 1812.

Di seguito è riportato un riepilogo dei passaggi necessari per supportare Bilanciamento carico di rete in modalità IGMP multicast:

Le voci ARP statiche per gli indirizzi IP NLB virtuali si trovano in genere nella SVI della 1.VLAN. Se si utilizza il protocollo HSRP (Hot Standby Router Protocol) o il protocollo FHRP (First Hop Redundancy Protocol), verificare che entrambi i dispositivi dispongano della voce ARP statica.

- 2. Query di snooping IGMP nella VLAN Bilanciamento carico di rete. Nelle versioni successive a UCS Release 2.1, la funzionalità di ricerca snooping è supportata in UCS Manager.
- 3. Lo snooping IGMP deve essere abilitato su tutti gli switch, compreso UCS. Si noti che per impostazione predefinita, nella maggior parte delle piattaforme che includono UCS lo snooping IGMP è abilitato.

Suggerimento: Queste guide alla configurazione sono dedicate agli switch Cisco. Includono dettagli su come implementare diverse modalità di Bilanciamento carico di rete Microsoft.

In questo diagramma è illustrata una configurazione di base di Bilanciamento carico di rete, ovvero i nodi possono essere macchine virtuali (VM) o l'installazione bare metal del sistema operativo Windows Server.

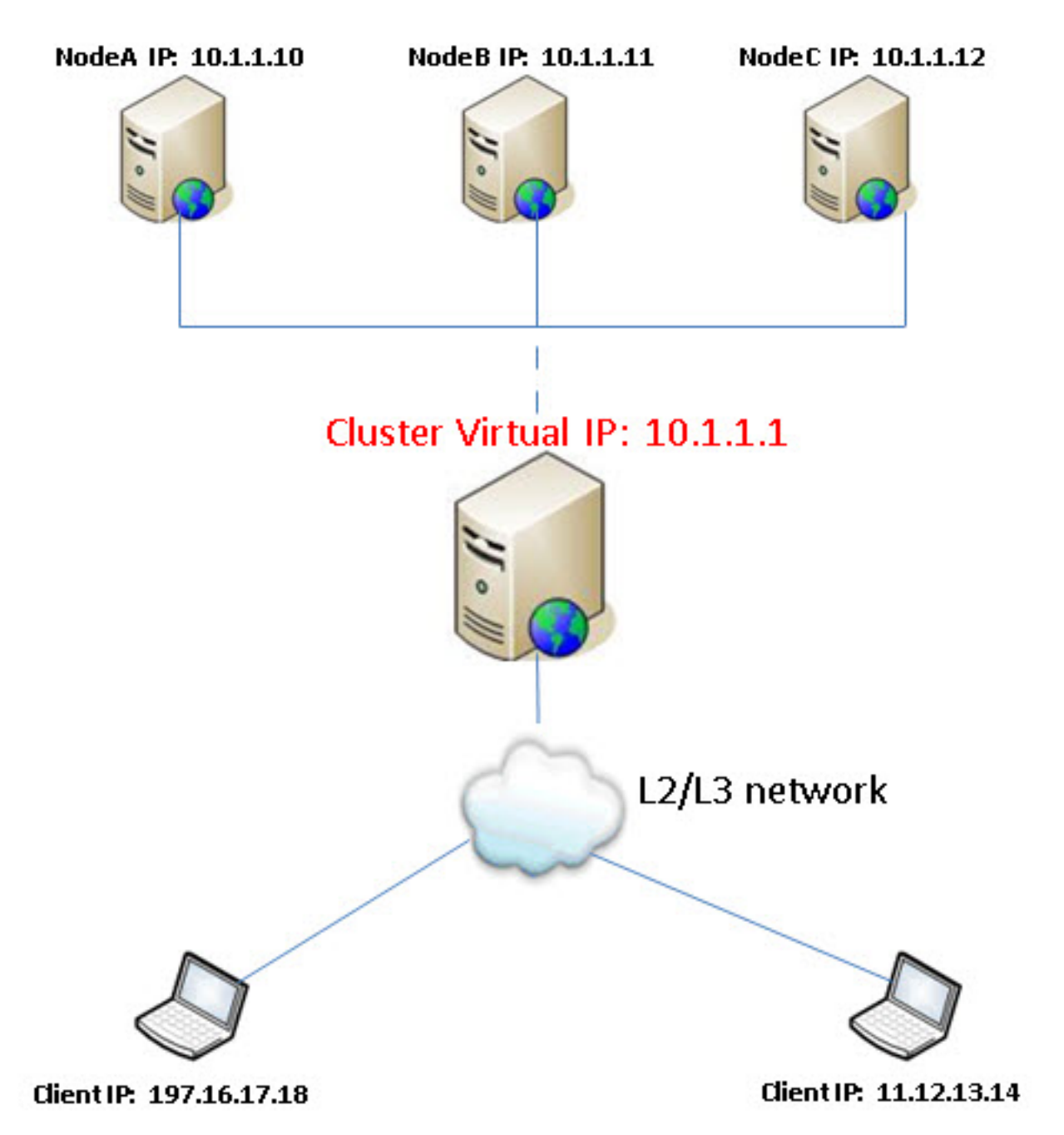

VLAN NLB 10 con subnet IP 10.1.1.0 /24. L'indirizzo MAC viene troncato per brevità.

VIP Bilanciamento carico di rete (MAC = 01, IP = 10.1.1.1)

NODO-A (MAC = AA, IP = 10.1.1.10)

NODO-B (MAC = BB, IP = 10.1.1.11)

NODO-C (MAC = CC, IP = 10.1.1.12)

#### Flusso di dati NLB Microsoft

La voce ARP statica sullo switch a monte SVI punta all'indirizzo VIP da 10.1.1.1 a MAC 01.

I nodi di Bilanciamento carico di rete Microsoft inviano il report di appartenenza IGMP. La tabella di snooping IGMP può richiedere 30-60 secondi per il popolamento.

Con lo snooping IGMP e il querier VLAN, la tabella di snooping viene popolata con l'indirizzo MAC NLB e i gruppi che puntano alle porte L2 corrette.

- 1. I client esterni alla subnet inviano il traffico all'indirizzo VIP NLB 10.1.1.1.
- 2. Questo traffico viene instradato all'interfaccia VLAN 10 che utilizza una voce ARP statica per risolvere l'indirizzo MAC (01) dell'indirizzo VIP di Bilanciamento carico di rete.
- 3. Poiché si tratta di una destinazione di frame multicast, viene inoltrata in base alla tabella di snooping IGMP.
- 4. Il frame arriva a tutti i nodi di Bilanciamento carico di rete (nodo A,B,C).
- 5. Il cluster Bilanciamento carico di rete utilizza il proprio algoritmo di bilanciamento del carico per determinare il nodo che gestirà il flusso. Solo un nodo risponde.

Per ulteriori informazioni, vedere i seguenti documenti:

- [Esempio di configurazione degli switch Catalyst per Microsoft Network Load Balancing](/content/en/us/support/docs/switches/catalyst-6500-series-switches/107995-config-catalyst-00.html#mm)
- [Esempio di configurazione di Microsoft Network Load Balancing su Nexus 7000](/content/en/us/support/docs/ip/multicast/116150-configure-Nexus7000-00.html)

#### Considerazioni speciali per Nexus 1000v

Nexus 1000v supporta solo la modalità NLB Microsoft unicast. Pertanto, nelle distribuzioni di Nexus 1000v con UCS, la modalità IGMP multicast funzionerà solo dopo la disabilitazione dello snooping su Nexus 1000v. Al termine, i pacchetti NLB Microsoft su tale VLAN vengono trasmessi come multicast sconosciuto.

Per ridurre al minimo l'impatto delle inondazioni:

- 1. Disabilitare lo snooping solo su tale VLAN in Nexus 1000v.
- 2. Utilizzare una VLAN dedicata per il traffico di Bilanciamento carico di rete Microsoft.

### **Verifica**

 Le procedure di verifica per gli esempi di configurazione descritti nel presente documento sono fornite nelle rispettive sezioni.

## Risoluzione dei problemi

 Al momento non sono disponibili informazioni specifiche per la risoluzione dei problemi di questa configurazione.

### Informazioni correlate

- Panoramica tecnica di Bilanciamento carico di rete
- [Discussione nella Cisco Support Community](https://supportforums.cisco.com/discussion/11637696/hi-all-did-any-try-nlb-vms-using-hyperv-ucs-blades#3766061)
- <u>[Modalità di switching Ethernet del sistema di calcolo unificato Cisco](/content/en/us/solutions/collateral/data-center-virtualization/unified-computing/whitepaper_c11-701962.html)</u> (ricerca di Bilanciamento carico di rete Microsoft)
- Documentazione e supporto tecnico Cisco Systems